# Reporting on Resolution and Pledges made during the 32nd International Conference of the Red Cross and Red Crescent

## **Online Reporting Database**

### **User Guide**

Members are requested to report on progress made on the implementation of resolutions and pledges submitted and signed. Reporting should be done through the online platform with the pre-assigned user account at the statutory meetings website <u>www.rcrcconference.org</u>.

This user guide leads you through the process, from user accounts to report on resolutions/pledges.

For any questions not answered in this user guide, please contact us at <u>reporting@rcrcconference.org</u>.

## I. User account

### User log in

One user account is created for each conference member. Log in information (with username and password) has been sent to all members of the International Conference via email in 2015.

For States and National Societies who have identified a focal point for the International Conference, log in information has been sent directly to the focal point. Otherwise, log in information has been sent to the National Society leadership email address or the official email address of the permanent mission.

If you have any inquiries regarding the user log in, please contact: <a href="mailto:reporting@rcrcconference.org">reporting@rcrcconference.org</a>

### Edit the user profile and password

Once logged in, user profile can be modified at the "Edit my profile" section on the top right hand corner of the window.

It's highly recommended to change the password for user who log in to the system the first time.

| 🝈 🔎 My Sites 🚳 | Power of humanity: Red Cross Red Crescen 💗 0 🕂 New Events                                                                                  | Welcome Antarctic Red Cross                |
|----------------|----------------------------------------------------------------------------------------------------|--------------------------------------------|
|                | Practical Information                                                                                                    | Edit My Profile     Log Out                |
|                | Power of humanity<br>ga <sup>w</sup> International Conference of<br>the Red Cross and Red Crescent<br>B-to Detember 2015, Geneva<br>+ C    |                                            |
|                |                                                                                                    |                                            |
|                | 32nd International Conference Council of Delegates 20th General Assembly Fundamental Principles                                            | Please click here to open the user profile |
|                | 32nd International Conference Council of Delegates 20th General Assembly Fundamental Principles Supporters                                 | ÷                                          |
|                |                                                                                                    | ÷                                          |
|                | Supporters This pledge is open for signature by all Conference pericipants. To sign this pledge please complete the required fields below. | ÷                                          |

### Log out

Please don't forget to log out when exiting the database if you are using a public or shared computer.

# II. Report on resolutions

Members are required to log into the system to access to the reporting session.

## 1) Log in and report on a resolution

*International Conference*: at the "resolution and reports" page of the 32nd International Conference section: <u>http://rcrcconference.org/international-conference/documents/</u>

*Council of Delegates*: at the "resolution and reports" page of the Council of Delegates section: <u>http://rcrcconference.org/council-of-delegates/documents/</u>

## 2) Log in with username and password

On the right hand side, please enter your username and password (see above section I User account for more information)

Contact reporting@rcrcconference.org for any inquiries regarding user log in.

| Background report (2015, 32IC/15/19.6)                                                                                                    |                                                            |
|----------------------------------------------------------------------------------------------------|------------------------------------------------------------|
| <ul> <li>Resolution 7: Strengthening the International Red Cross and Red Crescent Movement respons<br/>to growing humanitarian needs (32IC/15/R7)</li> <li>Background report (2015, 32IC/15/19.7)</li> </ul>                                                                              | e Username                                                 |
| A Report on resolution      Areament on                                                                                                    | Password                                                   |
| <ul> <li>Resolution 8: Implementation of the Memorandum of Understanding and Agreement on<br/>Operational Arrangements dated 28 November 2005 between the Palestine Red Crescent<br/>Society and Magen David Adom in Israel (32IC/15/R8)</li> <li>Report (20115, 32IC/15/17.2)</li> </ul> | > Forgot your Password? Sign In                            |
| <ul> <li>Resolution 9: Dissolution of the Augusta Fund and allocation of the capital to the Florence<br/>Nightingale Medal Fund. Revision of the Regulations for the Florence Nightingale<br/>Medal (32IC/15/R9)</li> <li>Report (2015, 32IC/15/19.9)</li> </ul>                          | This post is also available in: French, Spanish,<br>Arabic |

3) Once logged in, **click on "Report on resolution"** under the title of the resolution to which reporting will be made

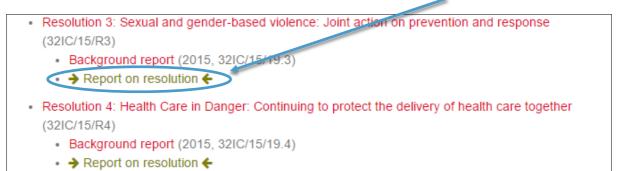

4) At the reporting form, choose the type of organization (National Society, State, ICRC/IFRC) to start the questionnaire

| Report on Resolution 3 – Sexual and gender-based violence: joint action on prevention entre<br>response                                                            |  |
|----------------------------------------------------------------------------------------------------|--|
| Sourced and gender-based violence; Joint action on prevention and response<br>Neise seed the type of your enjoying to start the questionaire<br>Leaters is soort • |  |
| Size         PRC. (SR2)           Size         PRC. (SR2)           Size         Size                                                                              |  |
| 240                                                                                                    |  |

**5)** Fill in the name, position and email address of the focal person. Information may be used for further communication about this report. This information will not be published or displayed publicly.

|           | response                                                                                                    |
|-----------|----------------------------------------------------------------------------------------------------|
|           | Sexual and gender-based violence: Joint action on prevention and response<br>Please select the type of your organisation to start the questionware<br>(human articleary +) |
| $\subset$ | Name 10k and email of the focal person                                                                                                    |

6) Answer to all the questions and click the "submit" button once finished.

**IMPORTANT**: If you want to keep a record of your report, please print it BEFORE clicking on "submit".

For any inquiry, please contact reporting@rcrcconference.org

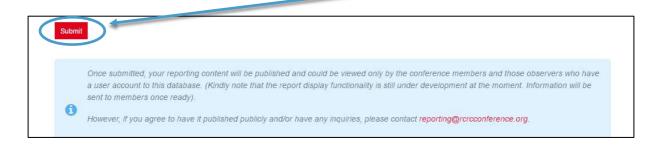

Kindly note that the deadline for reporting towards the mid-term review is fixed to 30 June 2017.

# III. Report on pledges made and signed up

 Go to the pledge page of the International Conference section: http://rcrcconference.org/international-conference/pledges/, log in with user account and password.

Contact <u>pledge@rcrcconference.org</u> for any inquiries regarding log in information.

| Click a country to see all pledges associated with it. | Report to pledges                                                                                                    |
|--------------------------------------------------------|----------------------------------------------------------------------------------------------------|
|                                                        | Conference members (National Red Cross and<br>Red Crescent Societies, International Federation,<br>ICRC and States Parties to the Geneva<br>Conventions) are requested to report on pledges<br>made and signed for the 32nd International<br>Conference. Reporting should be done through<br>the online platform with pre-assigned user<br>accounts. Please note that each institution can<br>only have one user account.         User guide to the reporting database         Username         Password         Sign In |

- 2) Once logged in, pledges submitted and signed up will be listed at the bottom of the page
- 3) Select the pledge to which reporting will be done

|                                                                                                    | please contact pledge@rcrcconference.org.                                                                                                    |
|----------------------------------------------------------------------------------------------------|----------------------------------------------------------------------------------------------------|
| Your pledges                                                                                                    | Deport to plodeco                                                                                                    |
| You can search, filter and view all current pledges. Conference participants can see their draft and<br>validated pledges below after logging in.    | Report to pledges                                                                                                    |
| Draft pledges<br>No items found                                                                                                    | Conference members (National Red Cross and<br>Red Crescent Societies, International Federation<br>ICRC and States Parties to the Geneva<br>Conventions) are requested to report on pledges<br>made and signed for the 32nd International |
| Submitted pledges                                                                                                    | Conference. Reporting should be done through the online platform with pre-assigned user                                                                                                    |
| Turning commitments into further action to implement Resolution 3 Migration:<br>Ensuring Access, Dignity, Respect for Diversity and Social Inclusion | accounts. Please note that each institution can only have one user account.                                                                                                    |
| December 9, 2015                                                                                                    | User guide to the reporting database                                                                                                    |
| Gender and Diversity Pledge<br>December 9, 2015                                                                                                    | You are already logged in. Logout                                                                                                    |
| Changing minds, saving lives and building resilience through values based education for all                                                          |                                                                                                    |
| December 8, 2015                                                                                                    | This post is also available in: French, Spanish,                                                                                                    |

4) At the pledge content page, select "report on the pledge".

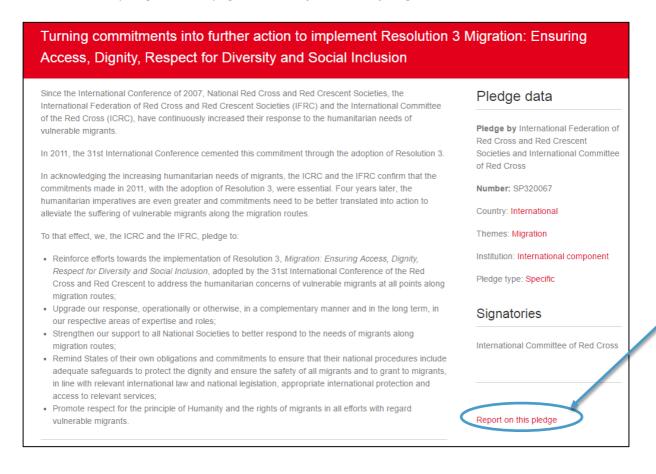

**5) Fill in the name, position and email address of the focal person**. Information may be used for further communication about this report. This information will not be published or displayed publicly.

| ledge                                    |                    |                         |                                     |  |  |
|------------------------------------------|--------------------|-------------------------|-------------------------------------|--|--|
|                                          |                    |                         |                                     |  |  |
| l'urning cor                             | mmitments into fu  | urther action to impler | ment Resolut                        |  |  |
| ame posit                                | ion and email of   | the focal person        |                                     |  |  |
| inte, posio                              |                    | ne rooar paraorr        |                                     |  |  |
|                                          |                    |                         |                                     |  |  |
|                                          |                    |                         |                                     |  |  |
|                                          |                    |                         |                                     |  |  |
| ac your or                               | agnication taken   | action on the implem    | entation of this pledge?            |  |  |
|                                          |                    |                         | entation of this pleade?            |  |  |
|                                          | gan nousern nement |                         |                                     |  |  |
| <ul> <li>OYes</li> <li>• OYes</li> </ul> | genneen nement.    |                         | 2. CONTRACTOR CONTRACTOR CONTRACTOR |  |  |
| • OYes<br>• €No                          |                    |                         |                                     |  |  |
| • OYes<br>• €No                          |                    | ribe challenges enco    |                                     |  |  |

## 6) Answer to all the questions and select the "submit" button.

**IMPORTANT**: If you want to keep a record of your report, please print it BEFORE clicking on "submit".

For any inquiry, please contact reporting@rcrcconference.org

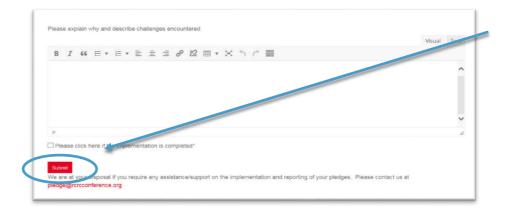

Kindly note that the deadline for reporting towards the mid-term review is fixed to 30 June 2017

## IV. Viewing of reports on resolutions and pledges

Reports on resolutions and pledges can only be viewed by members with a user account. The reports display is still under development and you will be informed once ready.